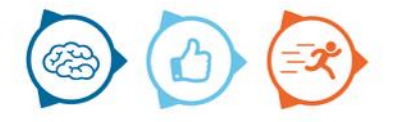

### Instruction manual WatchIT

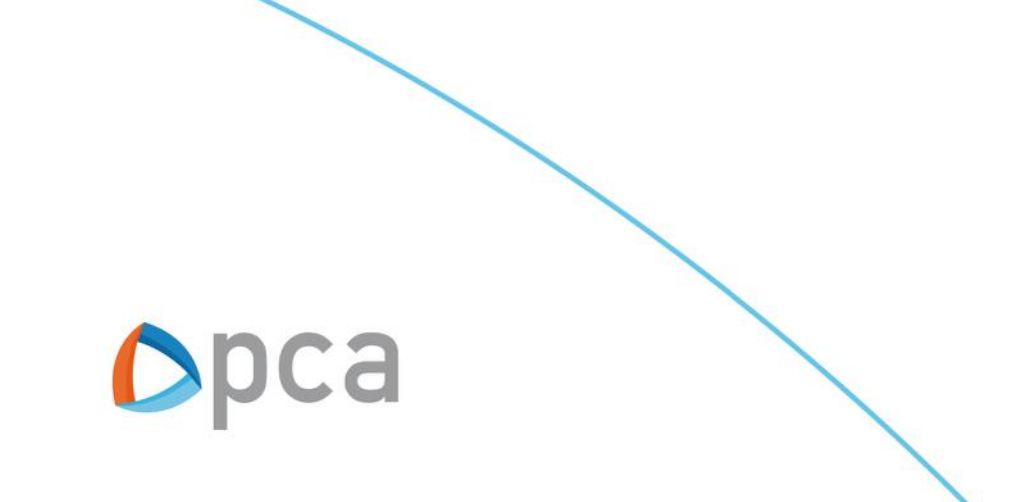

# Introduction

This manual describes the basic functionality of the Watchit solutioning.

### **Step 1:**

Start an internet browser and open https://start.pcamobile.com

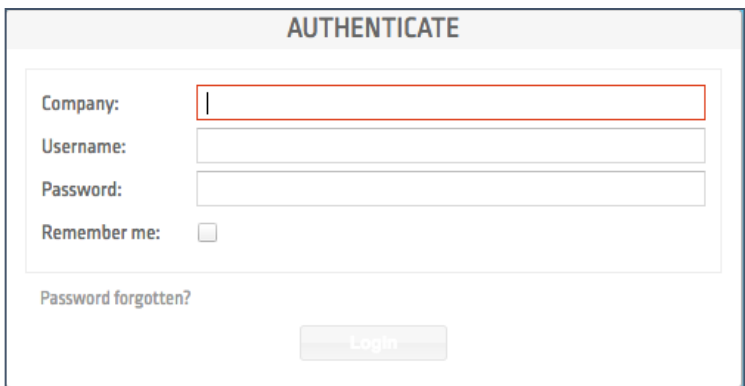

### **Step 2:**

Log in and the WatchIT solution will be opened.

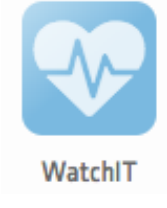

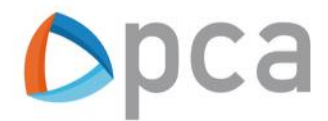

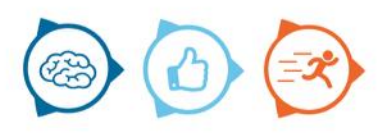

# WatchIT

The WatchIT module has a number of tabs, namely:

- Taskwatch
- Daywatch
- New task.

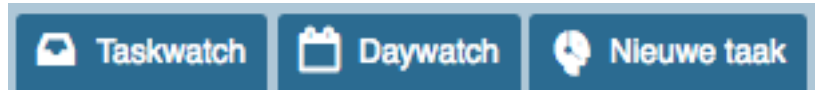

### Taskwatch

In the first tab the client can see an overview of the outstanding tasks. The client sees information about the task, such as:

- Task number
- Reference
- Description
- Task duration
- Name
- Adrdess
- City

In addition, the client can also double click on a task. As a result, just like in Marlin, an overview with task details appears at the bottom of the page.

Finally, it is possible for the client to make a choice at the top right between the unplanned tasks, planned tasks and the schedules.

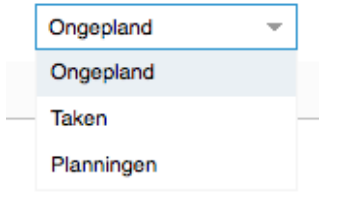

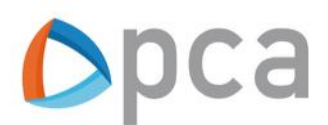

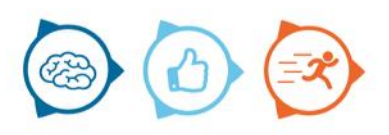

# Day watch

The second tab of the Watchit module is the Daywatch tab.

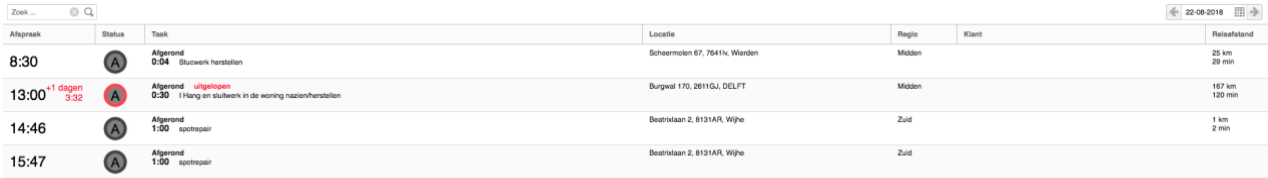

In this overview, the client can see per day which task is planned to be carried out. The following columns are shown in this overview:

- Appointment
- Status
- Task
- Location
- Region
- Customer
- Travel distance
- Executive

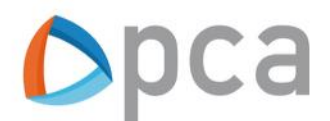

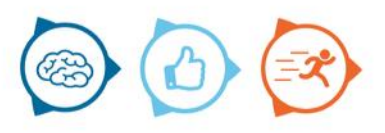

### New task

New task is similar to the Callintake module. Here the user can create a new task. This tab consists of the following sections:

- Customers
- Customer data
- Task data
- Documents/Articles
- Capture task

### **Custoemrs**

In the left column, a customer can be entered in the search bar. Then double click on the customer and the customer details will appear in the middle column customer details.

#### **Customer data**

The customer data is automatically entered with the location to which you are linked as a user.

#### **Task data**

You will find the task details in the right-hand column. Here you can create a new report. First you can enter what the task type is. You can then give a short and concise description. Finally, under Info you can describe the additional information regarding the report.

#### **Add documents and/or articles**

The next step in the process is to add a document and / or article. You can add this to the task by clicking on the add button.

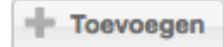

**Capture** The final step is to record the new task just described.

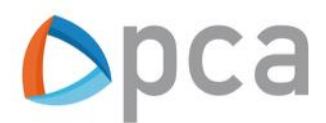

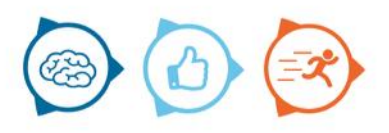